# PGマルチペイメントサービス モジュール・タイプPHP版

# (メールリンク インタフェース仕様)

2023 年 6 月 20 日 1.05 版

- 本書の内容について万全を期しておりますが、万一記載もれ等お気づきの点がございましたら、弊社までご連絡ください。
- 本書の内容は、予告なく随時更新されます。
- その複製、改変、頒布、ならびにそれらに類似する行為を禁止します。 本仕様書は加盟店様と弊社との間で締結した機密保持契約において機密情報として規定される情報です。本仕様書の取扱い は機密保持契約の規定に従ってください。
- 本書のいかなる部分においても、弊社に事前の書面による許可なく、電子的、機械的を含むいかなる手段や形式によっても
- 本書の著作権は「GMOペイメントゲートウェイ株式会社(以下、弊社という)」に帰属します。

# 目次

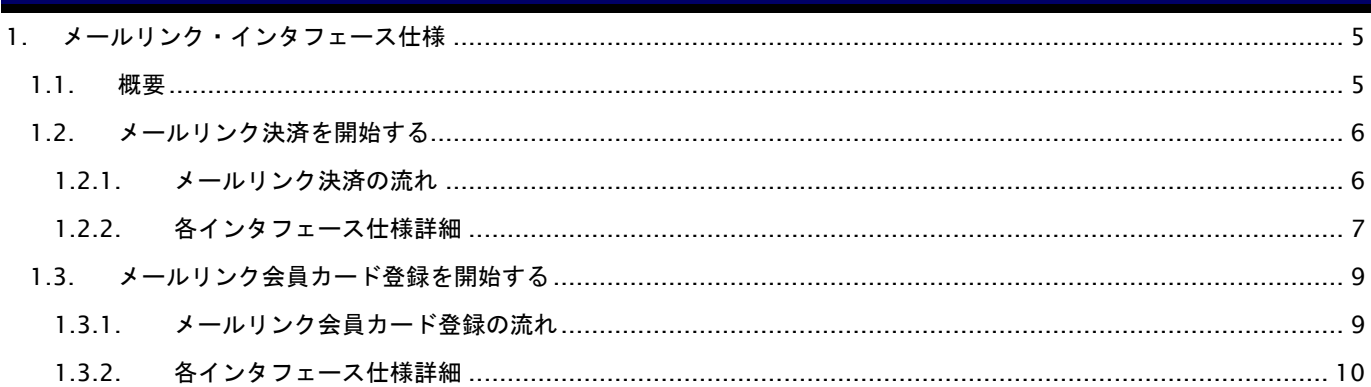

# 変更履歴

#### **2016**年**04**月**20**日 **– 1.00**版

・ 新規作成

#### **2017**年**12**月**11**日 **– 1.01**版

・ メールリンク会員カード登録機能追加

#### **2018**年**02**月**13**日 **– 1.02**版

・ ShopPass の桁数を8に変更

#### **2019**年**08**月**19**日 **– 1.03**版

・ 「多通貨クレジット」から「多通貨クレジット(MCP)」に表記を変更

#### **2022**年**02**月**15**日 **– 1.04**版

・ 1.2.2.1. メールリンク決済開始 インタフェース概要へ購入ありがとうメールについて追記

#### **2023**年**06**月**20**日 **– 1.05**版

・ サービス提供を終了したため、多通貨クレジットカード決済(MCP)の記載を削除

# <span id="page-4-0"></span>**1.** メールリンク・インタフェース仕様

ここでは、各目的に対して処理の流れと使用するインタフェース詳細についてご説明します。

#### <span id="page-4-1"></span>**1.1.** 概要

メールリンク決済開始APIを用いてメールリンク決済を開始することが可能です。

当APIは2つの実行モードがあります。

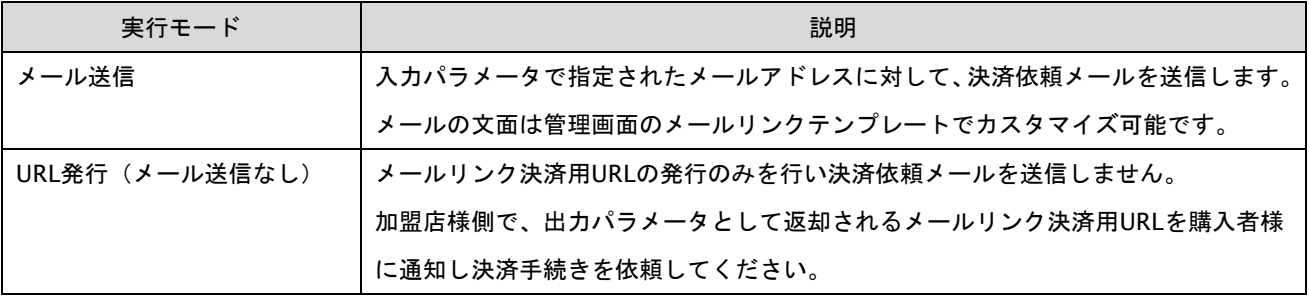

補足事項

- ·本APIで実行したメールリンク取引は、マルペイ管理画面上で閲覧/操作が可能です。 また、本APIと同様のメールリンク決済を、マルペイ管理画面のメールリンク新規取引画面から実行可能です。
- ・本APIを利用する場合は、あらかじめマルペイ管理画面のメールリンクメニューで、メールリンク設定 およびテンプレートの登録が必要です。
- ・本APIには単位時間当たりの実行回数の制限があります。直近10秒間に45件以上のメールリンク決済が 実行済みの場合、本APIはエラーを返します。

#### <span id="page-5-0"></span>**1.2.** メールリンク決済を開始する

メールリンク決済開始APIを呼び出すことにより、メールリンク決済URLを発行します。 実行モードが「メール送信」の場合は、決済依頼メールを購入者様に送信します。

#### <span id="page-5-1"></span>**1.2.1.** メールリンク決済の流れ

以下に、本APIを用いたメールリンク決済の流れをご説明します。

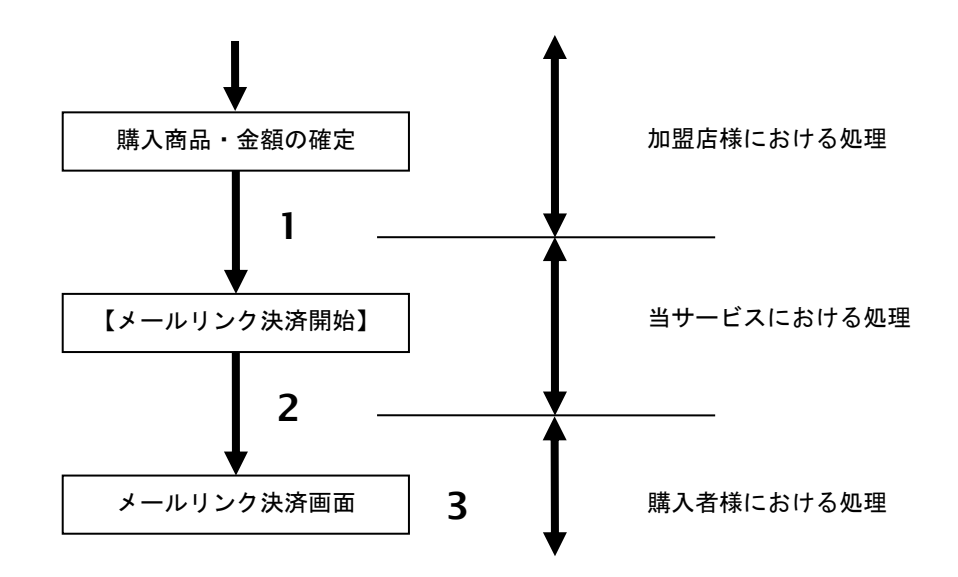

流れの説明

- 1. 加盟店様は、決済情報(商品名、注文番号、金額等)、購入者情報(氏名、メールアドレス)を指定して 当サービスの【メールリンク決済開始】を呼び出します。
- 2. 当サービスは、メールリンク決済URLを生成します。 実行モードが"メール送信"の場合は、指定されたメールアドレスにメールリンク決済依頼メールを 送信します。 実行モードが"URL発行"の場合は、メールリンク決済URLを出力パラメータとして返却しますので、 加盟店様から購入者様に当該URLを連絡し決済実行を依頼してください。
- 3. 購入者様は、メールリンク決済URLから決済手続きを行います。

#### <span id="page-6-0"></span>**1.2.2.** 各インタフェース仕様詳細

#### **1.2.2.1.** メールリンク決済開始

#### インタフェース概要

メールリンク決済のURLを生成し返却します。

実行モードが"メール送信"の場合は、指定されたメールアドレスにメールリンク決済依頼メールを送信します。 購入ありがとうメールは"メール送信" " URL発行"どちらのモードでも送信されます。

#### インタフェース詳細

以下の API を使用します。

【Maillinkstart】

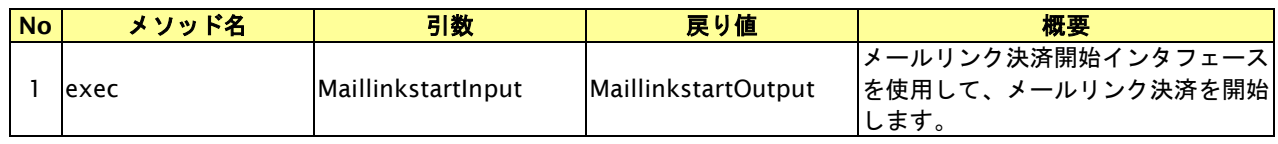

#### 【MaillinkstartInput】

入力パラメータ(後述)を格納するためのアクセサを持ちます。

#### 【MaillinkstartOutput】

出力パラメータ(後述)を参照するためのアクセサを持ちます。

#### 入力パラメータ**(**加盟店様⇒当サービス**)**

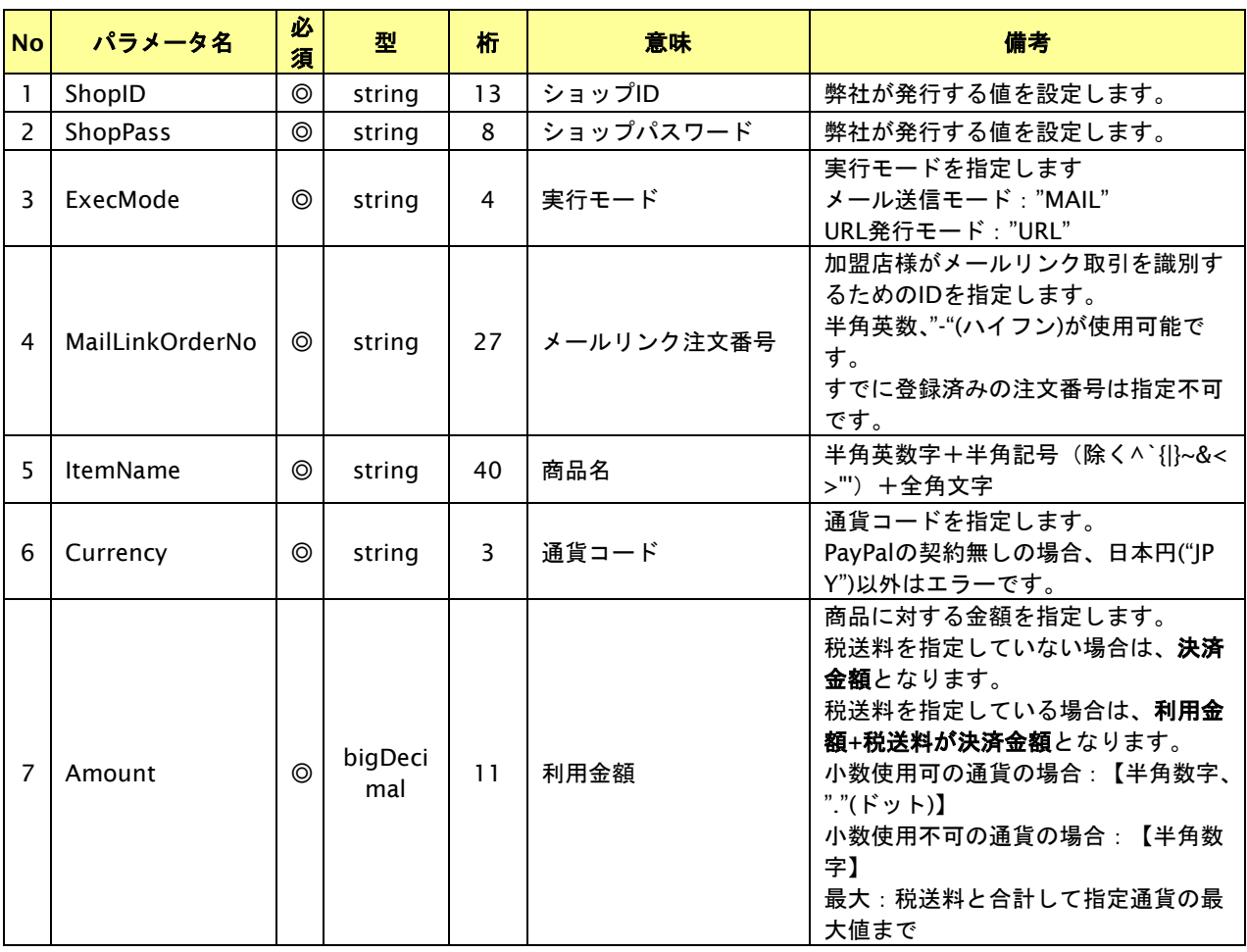

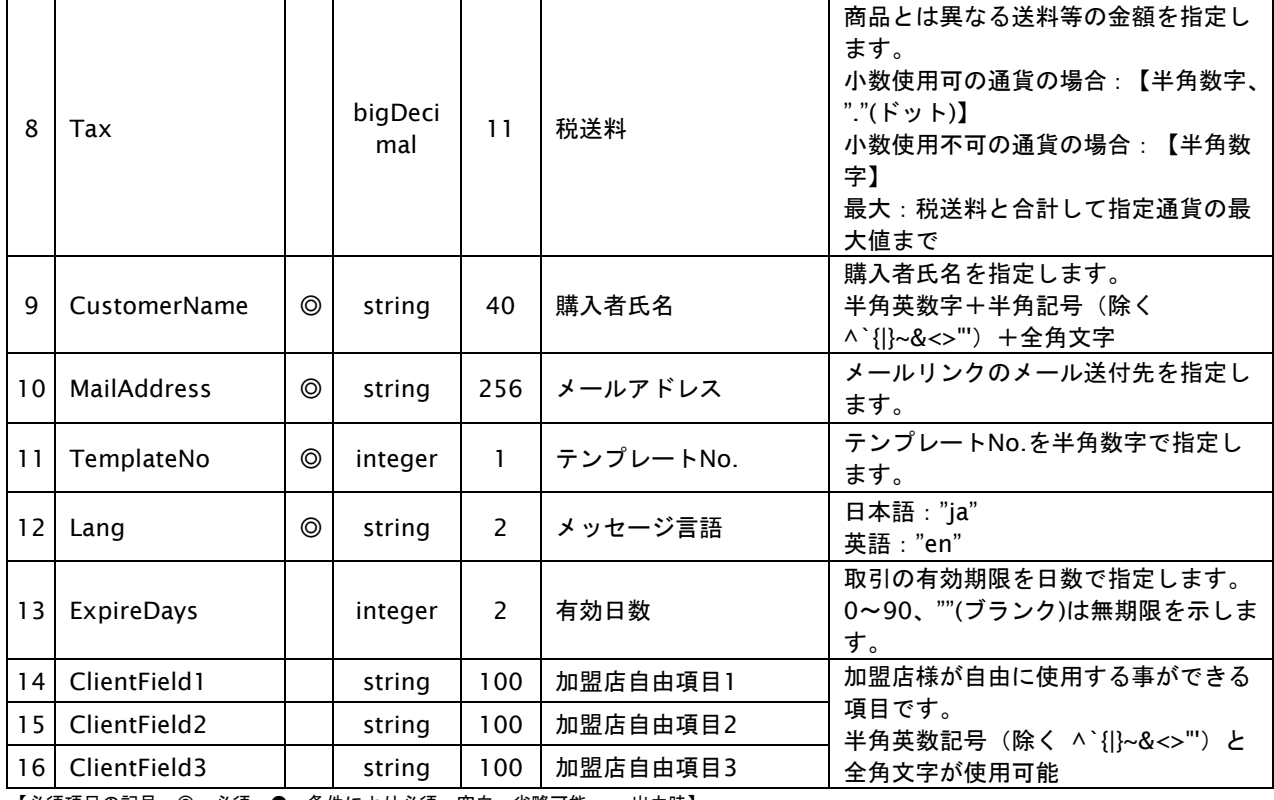

【必須項目の記号 ◎:必須 ●:条件により必須 空白:省略可能 -:出力時】

### 出力パラメータ**(**当サービス⇒加盟店様**)**

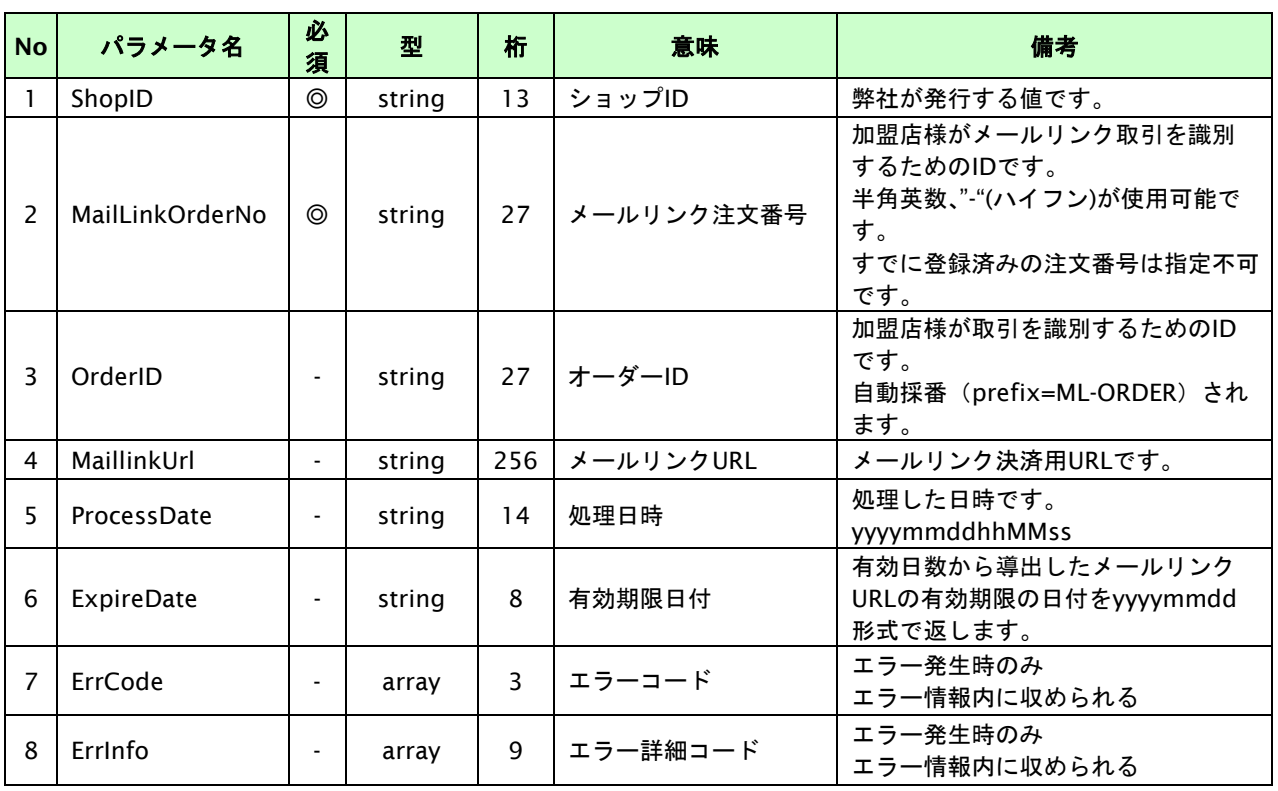

【必須項目の記号 ◎:必須 ●:条件により必須 空白:省略可能 -:出力時】

#### <span id="page-8-0"></span>**1.3.** メールリンク会員カード登録を開始する

メールリンク会員カード登録APIを呼び出すことにより、メールリンク会員カード登録URLを発行します。 実行モードが「メール送信」の場合は、登録依頼メールを対象となるお客様に送信します。

#### <span id="page-8-1"></span>**1.3.1.** メールリンク会員カード登録の流れ

以下に、本APIを用いたメールリンク会員カード登録の流れをご説明します。

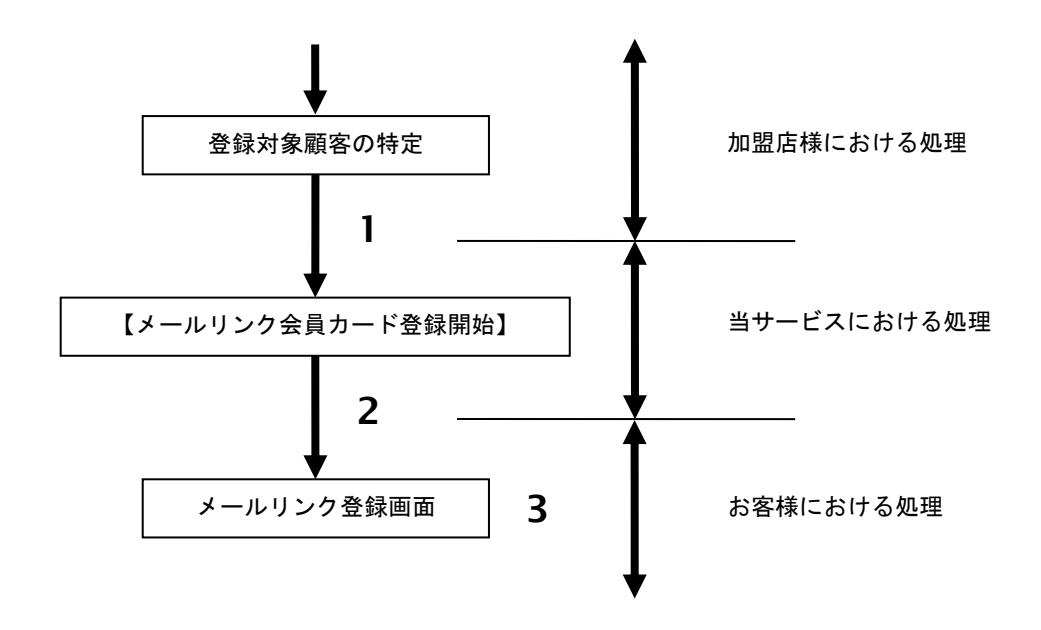

#### 流れの説明

- 1. 加盟店様は、お客様情報(会員ID、会員名、メールアドレス、注文番号等)を指定して当サービスの 【メールリンク会員カード登録開始】を呼び出します。
- 2. 当サービスは、メールリンク会員カード登録URLを生成します。 実行モードが"メール送信"の場合は、指定されたメールアドレスにメールリンク登録依頼メールを 送信します。 実行モードが"URL発行"の場合は、メールリンク会員カード登録URLを出力パラメータとして返却 しますので、加盟店様からお客様に当該URLを連絡し決済実行を依頼してください。
- 3. お客様は、メールリンク会員カード登録URLから決済手続きを行います。

#### <span id="page-9-0"></span>**1.3.2.** 各インタフェース仕様詳細

## **1.3.2.1.** メールリンク会員カード登録開始

#### インタフェース概要

メールリンク会員カード登録のURLを生成し返却します。

実行モードが"メール送信"の場合は、指定されたメールアドレスにメールリンク会員カード登録依頼メールを送信しま す。

### インタフェース詳細

以下の API を使用します。

【MaillinkRegiststart】

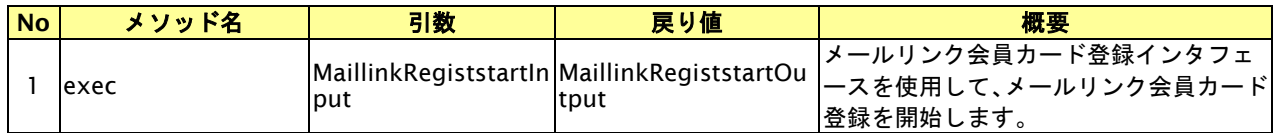

【MaillinkRegiststartInput】

入力パラメータ(後述)を格納するためのアクセサを持ちます。

【MaillinkRegiststartOutput】

出力パラメータ(後述)を参照するためのアクセサを持ちます。

#### 入力パラメータ**(**加盟店様⇒当サービス**)**

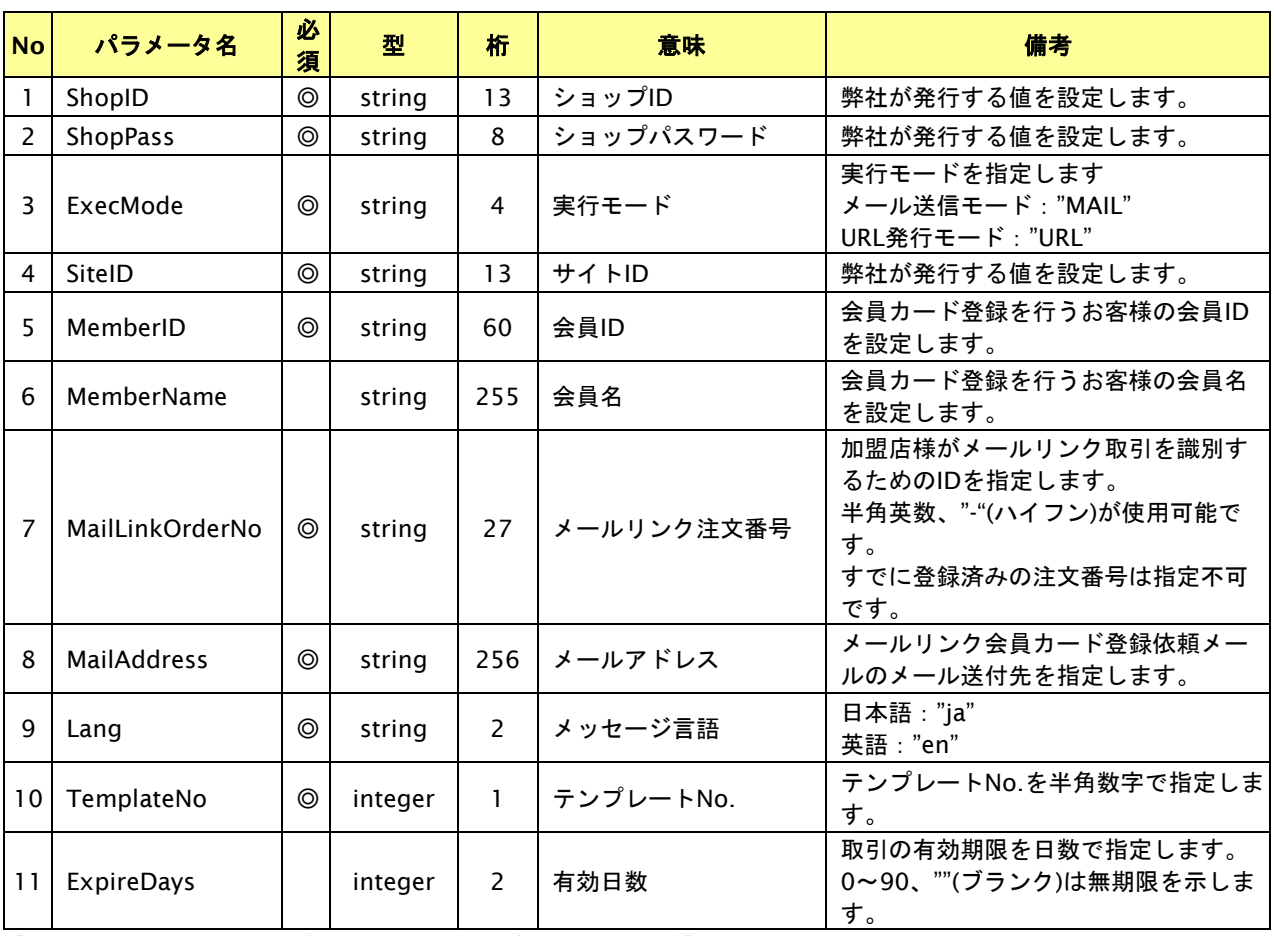

【必須項目の記号 ◎:必須 ●:条件により必須 空白:省略可能 -:出力時】

# 出力パラメータ**(**当サービス⇒加盟店様**)**

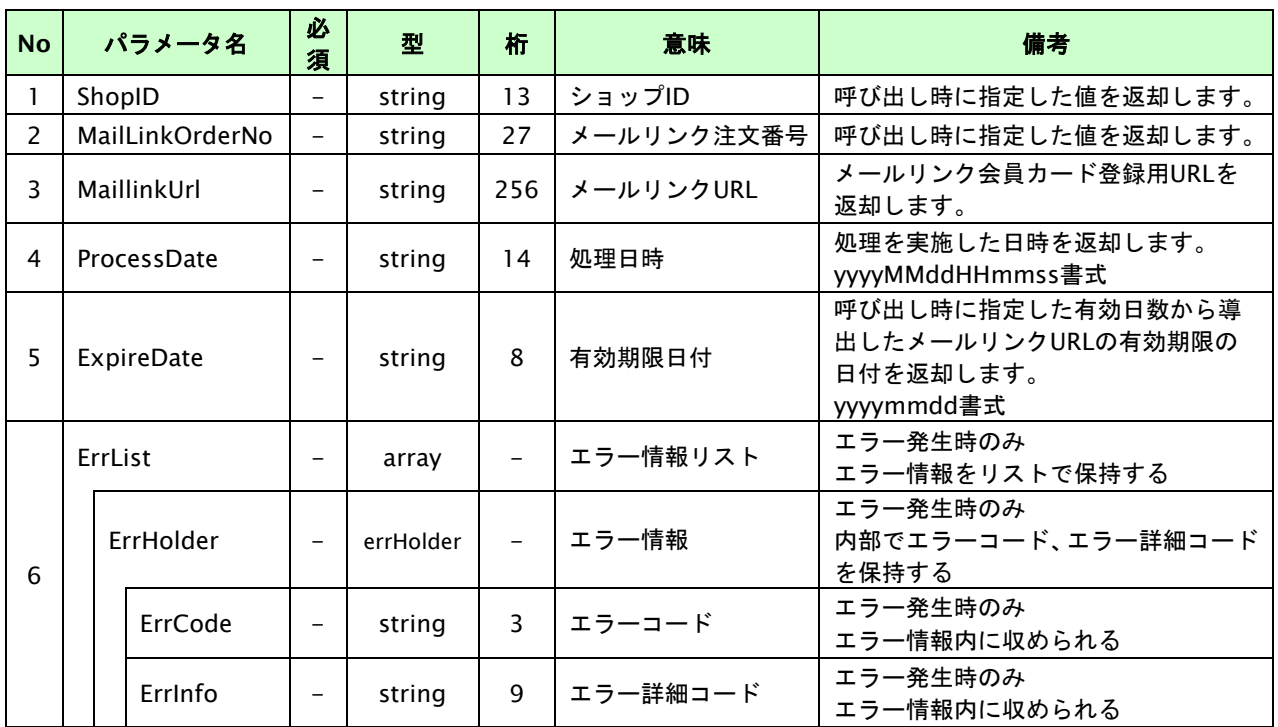

【必須項目の記号 ◎:必須 ●:条件により必須 空白:省略可能 -:出力時】